# Intel<sup>®</sup> RAID Controller RS2PI008 Quick Start User's Guide

This guide contains step-by-step instructions for installing the Intel® RAID Controller RS2PI008 and information on using the BIOS setup utility to configure a single logical drive array and install the driver into the operating system.

For more advanced RAID configurations, or to install with other operating systems, please refer to the Hardware User's Guide.

These guides and other supporting documents (including a list of supported server boards) are also located on the web at: http://support.intel.com/support/motherboards/server.

If you are not familiar with ESD (Electrostatic Discharge) procedures used during system integration, see your Hardware Guide for complete ESD procedures. For more details on Intel<sup>®</sup> RAID controllers, see: www.intel.com/go/serverbuilder.

Read all cautions and warnings first before starting your RAID Controller integration.

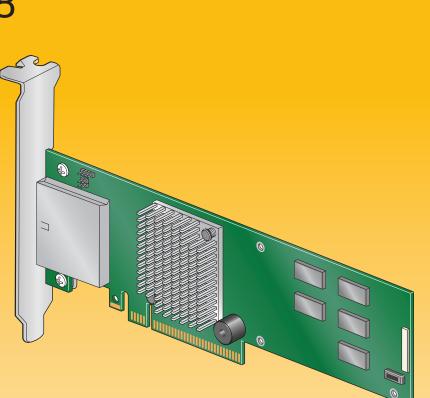

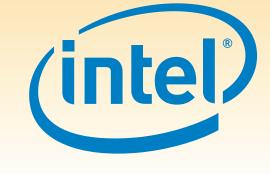

## Warning

Read all caution and safety statements in this document before performing any of the instructions. Also see the Intel® Server Board and Server Chassis Safety Information document at: http://support.intel.com/support/ motherboards/server/sb/cs-010770 .htm for complete safety information.

#### Warning

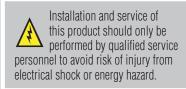

#### Caution

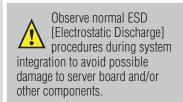

#### Tools Required

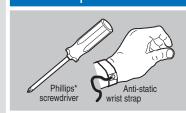

Intel is a registered trademark of Intel Corporation or its subsidiaries in the United States and other countries. \*Other names and brands may be claimed as the property of others. Copyright © 2009, Intel Corporation. All rights

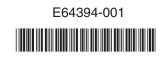

#### What you will need to begin

- SAS 2.0 or SATA II hard disk drives (backward compatible to support SAS 1.0 hard disk drives) • Intel<sup>®</sup> RAID Controller RS2PI008
- Server board with an x8 PCI Express\* Generation 2 slot (backward compatible
- to support an x8 or x16 PCI Express\* Generation 1 slot)
- Intel<sup>®</sup> RAID Controller RS2PI008 Resource CD
- Operating system installation media: Microsoft Windows Server 2003\*, Microsoft Windows Server 2008\*, Microsoft Windows Vista\*, Red Hat\* Enterprise Linux, or SUSE\* Linux Enterprise Server

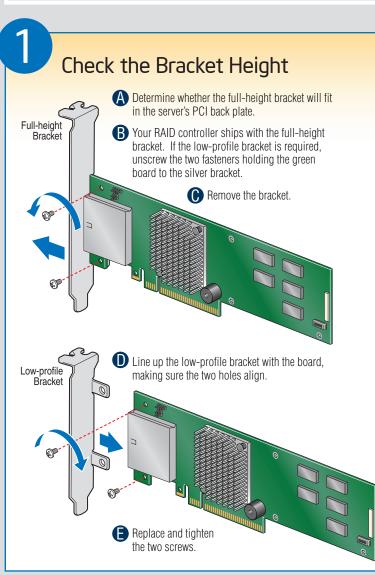

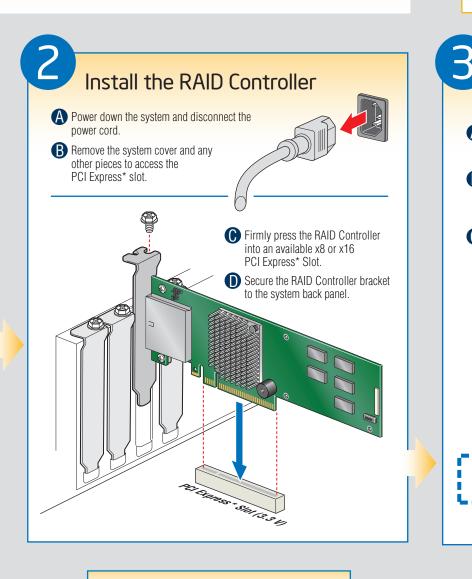

### Audible Alarm Information

For information about the audible alarm and how to silence or disable it, see the reverse side of this document.

# Choosing the Right RAID Level

RAID

0

1

5

6

10

50

60

| ng the Right RAD Level                                                                                                    | Minimum            |                     |                                                    |                 |               |                |                                 |
|----------------------------------------------------------------------------------------------------|--------------------|---------------------|----------------------------------------------------|-----------------|---------------|----------------|---------------------------------|
|                                                                                                    | Physical<br>Drives | Fail PDs<br>Allowed | Method                                             | Capacity        | Read<br>Speed | Write<br>Speed | Good Usage                      |
| D1<br>D2<br>D4<br>D5<br>D7<br>Disk 1<br>Disk 2                                                                                                    | 2                  | NONE                | Striping (speed)                                   | 100%            | Excellent     | Excellent      | High throughput<br>workstation  |
| D1<br>D2<br>D3<br>D4<br>Disk 1<br>Disk 2                                                                                                    | 2                  | 1                   | Mirroring<br>(redundancy)                          | 50%             | Very<br>Good  | Good           | OS, apps<br>entry level         |
| D1<br>D3<br>P<br>D5<br>D5<br>D6<br>P<br>Disk 1<br>Disk 2<br>Disk 3                                                                                                    | 3                  | 1                   | Striping & Distributed<br>Parity (fault tolerance) | n-1<br>(67-94%) | Very<br>Good  | Good           | Data, web/media<br>server       |
| D1 D2 D1 P2   D3 P1 P2 D4 D6   P1 P2 D5 D6 P1   Disk 1 Disk 2 Disk 3 Disk 4 Disk 4                                                                                                    | 4                  | 2                   | Striping with dual<br>distributed parity           | n-2<br>(50-88%) | Good          | Good           | High fault<br>tolerance         |
| R0<br>R1<br>D1<br>D3<br>D5<br>D7<br>Disk 2<br>R0<br>D2<br>D2<br>D2<br>D4<br>D4<br>D6<br>D8<br>D6<br>D8<br>Disk 4<br>Disk 4                                                                                                    | 4                  | 1 per<br>mirror set | Striping across<br>mirrors                         | 50%             | Very<br>Good  | Good           | General purpose<br>SBS          |
| R0<br>R5<br>P<br>D1<br>P<br>D2<br>P<br>D4<br>D5<br>D6<br>P<br>D5<br>D6<br>P<br>D5<br>D6<br>P<br>D5<br>D6<br>P<br>D5<br>D6<br>P<br>D5<br>D6<br>P<br>D5<br>D6<br>P<br>D5<br>D5<br>D6<br>P<br>D5<br>D5<br>D5<br>D5<br>D5<br>D5<br>D5<br>D5<br>D5<br>D5 | 6                  | 1 per R5<br>set     | Striping across R5<br>Arrays                       | n-2<br>(67-94%) | Excellent     | Very<br>Good   | Database, file,<br>mail servers |
| $\begin{array}{c c c c c c c c c c c c c c c c c c c $                                                                                                    | 8                  | 2 per R6<br>Set     | Striping across R6<br>arrays                       | n-4<br>(50-88%) | Very<br>Good  | Good           | Critical data                   |

# Connect the RAID Controller

- A Configure and install the external SAS Devices, SATA II Devices, or both Refer to the target device documentation for any preinstallation configuration requirements.
- **B** Connect the RAID Controller to the external SAS Devices,
  - SATA II Devices, or both.
- Refer to the target device documentation for devices to select the correct SAS cable for the SAS Devices, SATA II Devices, or both.
- Push the cable into the external connector until it makes a slight click. The SAS Cable is not shipped together with the controller. Go to Step 4 on Side 2

# Building Value with Intel® Server Products, Programs and Support

<sup>1</sup>Available only to Intel<sup>®</sup> Channel Program Members, part of Intel<sup>®</sup> e-Business Network

Get the high-value server solutions you need by taking advantage of the outstanding value Intel provides to system integrators:

- High-quality server building blocks
- Extensive breadth of server building blocks
- Worldwide 24x7 technical support (AT&T Country Code + 866-655-6565)1 World-class service, including a
- three-year limited warranty and Advanced Warranty Replacement<sup>1</sup>

• Solutions and tools to enable e-Business For more information on Intel's added-value • Training information, such as the server offerings, visit the Intel® ServerBuilder website at: www.intel.com/go/serverbuilder.

Intel<sup>®</sup> ServerBuilder is your one-stop shop for information about all of Intel's Server Building Blocks such as:

- Product information, including product briefs and technical product specifications
- Sales tools, such as videos and presentations
- Intel<sup>®</sup> Online Learning Center
- Support Information and much more

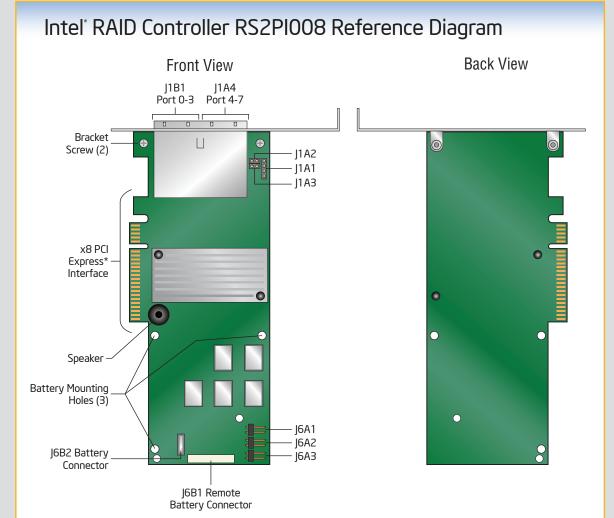

For more information on the jumpers referenced in this diagram, refer to user guide located on the web at: http://support.intel.com/support/motherboards/serve